ROPAG GmbH, Hermann-Staudinger-Str. 10-16, 63110 Rodgau

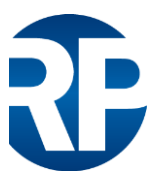

**ROPAG GmbH** Hermann-Staudinger Str. 10-16 D – 63110 Rodgau

Tel. +49 (0)6106 660 28-50 Fax +49 (0)6106 660 28-70 E-Mail: [info@ropag.de](mailto:info@ropag.de) [www.ropag.de](http://www.ropag.de/)

Programmierhinweise zur CASAROLLO:

- Maximal ein Motor pro CASAROLLO
- Steuerhierarchie aktivieren Wichtig für die Timeouteinstellung
	- 1. Mehr
	- 2. Netzwerkkonfiguration
	- 3. Steuerungsoptionen
	- 4. "Steuerungshierarchie verwenden" aktivieren
- Eigenen Timeout für das CASA-ROLLO aktivieren nicht über den Globalen 1. Leuchten
	- 2. Doppelklick auf das Modul
	- 3. Manuelle Steuerung
		- a. Verhalten "Immer Timeout"
		- b. Timeout individuelle Zeit einstellen (Vorgeschlagen 10sek länger wie der Rollladen zum Runter-/Hochfahren braucht)
- SW1/SW2 out liegen 230V an VORSICHT
- Nur Taster anschließen, keine Schalter
- Die Phase für den Taster von dem CASAROLLO (SW1 out/SW2 out) nehmen (siehe Schaubild auf dem Datenblatt) – keine externe Phase anschließen – wird intern durchverdrahtet
- Tastereinstellung über "Steuern der Elemente" Optional, wenn Taster zur Rollosteuerung geplant sind

**Geschäftsführer:** Roland Pasedag Reinald Pasedag Andreas Hainz

**Handelsregister:** Amtsgericht Offenbach HRB 47905 **Sitz der Gesellschaft:** Rodgau Steuer-Nr. 044 242 55823 USt-ID-Nr.: DE296414560 WEEE-Reg.Nr. DE 52317483

**Bankverbindung:** Sparkasse Dieburg Kto: 155 012 495 BLZ 508 526 51 IBAN: DE17 5085 2651 0155 0124 95 BIC: HELADEF1DIE